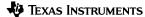

## TI-30X IIB

and

## TI-30X IIS

#### Scientific Calculators

© 1999 Texas Instruments Incorporated

#### **General Information**

**Examples:** See the last page of these instructions for keystroke examples that demonstrate many of the TI-30X II functions. Examples assume all default settings.

 $\boxed{\text{ON}}$  turns on the TI-30X II.  $\boxed{\text{2nd}}$  [OFF] turns it off and clears the display.

APD<sup>TM</sup> (Automatic Power Down<sup>TM</sup>) turns off the TI-30X II automatically if no key is pressed for about 5 minutes. Press ON after APD. The display, pending operations, settings, and memory are retained.

2-Line Display: The first line (Entry Line) displays an entry of up to 88 digits (or 47 digits for Stat or Constant Entry Line). Entries begin on the left; those with more than 11 digits scroll to the right. Press ④ and ④ to scroll the line. Press ②nd ④ or ②nd ④ to move the cursor immediately to the beginning or end of the entry.

The second line (**Result Line**) displays a result of up to 10 digits, plus a decimal point, a negative sign, a "**x10**" indicator, and a 2-digit positive or negative exponent. Results that exceed the digit limit are displayed in Scientific Notation.

| Indicator         | Definition                                                                                               |
|-------------------|----------------------------------------------------------------------------------------------------|
| 2nd               | 2nd function.                                                                                            |
| HYP               | Hyperbolic function.                                                                                     |
| FIX               | Fixed-decimal setting.                                                                                   |
| SCI, ENG          | Scientific or Engineering Notation.                                                                      |
| STAT              | Statistical mode.                                                                                        |
| DEG, RAD,<br>GRAD | Angle mode (degrees, radians, or gradients).                                                             |
| K                 | Constant mode is on.                                                                                     |
| x10               | Precedes the exponent in Scientific or<br>Engineering Notation.                                          |
| ↑ ↓               | An entry is stored in memory before and/or after the active screen. Press $\odot$ and $\odot$ to scroll. |
| → ←               | An entry or menu displays beyond 11 digits. Press <b>④</b> or <b>⑤</b> to scroll.                        |

2nd Functions: 2nd displays the 2nd indicator, and then selects the 2nd function (printed above keys) of the next key pressed. For example, 2nd [v ] 25 [) [ENTER] calculates the square root of 25 and returns the result, 5.

**Menus**: Certain TI-30X II keys display menus: [MEMVAR], [2nd] [RCL], [STO $\bullet$ ], [2nd] [STAT], [STATVAR], [2nd] [EXIT STAT], [PRB], [DRG], [ $\circ$ ", [2nd] [R $\bullet$ P], [2nd] [SCI/ENG], [2nd] [FIX], and [2nd] [RESET].

Press  $\textcircled{\bullet}$  or  $\textcircled{\bullet}$  to move the cursor and underline a menu item. To return to the previous screen without selecting the item, press  $\fbox{CLEAR}$ .

To select a menu item:

- Press ENTER while the item is underlined, or
- For menu items followed by an argument value, enter the argument value while the item is underlined. The item and the argument value are displayed on the previous screen.

## **Previous Entries**

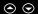

After an expression is evaluated, use ② and ③ to scroll through previous entries, which are stored in the TI-30X II memory. You cannot retrieve previous entries while in STAT mode. You can edit a previous entry and press [ENTER] to evaluate the new expression.

### **Last Answer**

The most recently calculated result is stored to the variable **Ans.** Ans is retained in memory, even after the TI-30X  $\rm II$  is turned off. To recall the value of **Ans**:

- Press 2nd [ANS] (Ans displays on the screen), or
- Press any operations key (+, -, x², etc.) as the first part of an entry. Ans and the operator are both displayed.

## Order of Operations

The TI-30X II uses EOS  $^{\text{TM}}$  (Equation Operating System) to evaluate expressions.

| Expressions inside parentheses.                                                                                             |
|----------------------------------------------------------------------------------------------------|
| Functions that need a ) and precede the argument, such as <b>sin</b> , <b>log</b> , and all <b>R</b> ↔ <b>P</b> menu items. |
| Fractions.                                                                                                    |
| Functions that are entered after the argument, such as $x^2$ and angle unit modifiers (° ′ ″ $^r$ $^g$ ).                   |
| Exponentiation (^) and roots $(X)$ .                                                                                        |
| Negation (-).                                                                                                    |
| Permutations (nPr) and combinations (nCr).                                                                                  |
| Multiplication, implied multiplication, division.                                                                           |
| Addition and subtraction.                                                                                                   |
| Conversions (A $^{b}/_{c} \leftrightarrow ^{d}/_{e}$ , $F \leftrightarrow D$ , $\blacktriangleright DMS$ ).                 |
| ENTER completes all operations and closes all open parentheses.                                                             |
|                                                                                                    |

## **Clearing and Correcting**

| CLEAR                             | Clears an error message. Clears characters on entry line. Moves the cursor to last entry in history once display is clear.                                                               |
|-----------------------------------|----------------------------------------------------------------------------------------------------|
| (DEL)                             | Deletes the character at the cursor.  Deletes all characters to the right when you hold down [DEL]; then, deletes 1 character to the left of the cursor each time you press [DEL].       |
| 2nd [INS]                         | Inserts a character at the cursor.                                                                                                    |
| 2nd [CLRVAR]                      | Clears all memory variables.                                                                                                    |
| 2nd [STAT]<br>CLRDATA             | Clears all data points without exiting STAT mode.                                                                                                    |
| 2nd [EXIT STAT] Y                 | Clears all data points and exits STAT mode.                                                                                                    |
| 2nd [RESET] Y<br>or<br>ON & CLEAR | Resets the TI-30X II. Returns unit to default settings; clears memory variables, pending operations, all entries in history, and statistical data; clears constant mode and <b>Ans</b> . |

## Fractions [Ab/c] $[2nd][F \leftrightarrow D]$ $[2nd][Ab/c \leftrightarrow b/c]$

Fractional calculations can display fractional or decimal results. Results are automatically simplified.

- (Ab/c) enters a fraction. Press (Ab/c) between whole number, numerator, and denominator. The unit, numerator, and denominator must be positive integers.
- 2nd [F••D] converts between fractions and decimals.
- 2nd [A¼. 4/6] converts between mixed numbers and simple fractions.

#### •

 $\pi$ 

 $\pi$ =3.141592653590 for calculations.  $\pi$ =3.141592654 for display.

### **Angle Modes**

RG] [°′

DRG displays a menu to specify the Angle mode as degrees, radians, or gradients.

exil displays a menu to specify the Angle unit modifier—degrees (°), radians (′), gradients (9), or DMS (° ′ ″). It also lets you convert an angle to DMS Notation (•DMS).

To set the Angle mode for any part of an entry:

 Select the Angle mode. Entries are interpreted and results displayed according to the Angle mode, or Select a unit modifier (° ′ ″) for any part of an entry.
 Entries with unit modifiers are interpreted accordingly, overriding the Angle mode.

To convert an entry:

- Set the Angle mode to the unit you want to convert to.
   Then use a unit modifier to designate the unit to convert from. (Angles of trigonometric functions convert values inside parentheses first.), or
- Select ▶DMS, which converts an entry to DMS (° ′ ″) Notation.

# Trigonometry SIN COS TAN [2nd][SIN-1][COS-1][TAN-1]

Enter trigonometric functions (sin, cos, tan, sin<sup>-1</sup>, cos<sup>-1</sup>, tan<sup>-1</sup>), just as you would write them. Set the desired Angle mode before starting trigonometric calculations.

## **Hyperbolics**

2nd HYP

[2nd] [HYP] displays the HYP indicator and accesses the hyperbolic function of the next trigonometry key that you press. Angle modes do not affect hyperbolic calculations.

## **Logarithms** [LOG] [LN] [2nd] $[10^{\times}]$ $[e^{\times}]$

LOG yields the common logarithm of a number.

LN yields the logarithm of a number to the base e (e=2.819291929).

[2nd][10x] raises 10 to the power you specify.

[2nd][ex] raises e to the power you specify.

#### Rectangular↔Polar

2nd[R⇔P]

[2nd] [R $\leftarrow$ P] displays a menu to convert rectangular coordinates (x,y) to polar coordinates (r, $\theta$ ) or vice versa. Set Angle mode, as necessary, before starting calculations.

## Constants [2nd][K]

[2nd] [K] turns Constant mode on and lets you define a constant.

To store an operation to **K** and recall it:

- 1. Press 2nd [K].
- 2. Enter any combination of numbers, operators, and/or values, up to 44 characters, beginning with an operator.
- 3. Press ENTER to save the operation. **K** displays in the indicator line.
- Each subsequent time you press [NITE], the TI-30X II
  recalls the stored operation and applies it to the last
  answer or the current entry.

Press [2nd] [K] again to turn Constant mode off.

## Memory MEMVAR STO→ 2nd [RCL][CLRVAR]

The TI-30X  $\rm II$  has 5 memory variables—A, B, C, D, and E. You can store a real number or an expression that results in a real number to a memory variable.

- MEMVAR accesses the menu of variables.
- STO→ lets you store values to variables.
- 2nd [RCL] recalls the values of variables.
- [2nd] [CLRVAR] clears all variable values.

## Notation 2nd[FIX] 2nd[SCI/ENG] 2nd[EE]

[2nd] [FIX] displays the **Decimal Notation** mode menu. These modes affect *only* the display of results. **F** (default) restores standard notation (floating-decimal) format. **0123456789** sets decimal places to *n* (0–9), retaining numeric notation mode format.

[2nd] [SCI/ENG] displays the **Numeric Notation** mode menu. These modes affect *only* the display of results.

- FLO (default): Floating Notation, with digits to the left and right of the decimal
- SCI: Scientific Notation
- ENG: Engineering Notation (exponent is a multiple of 3)

[2nd] [EE] enters a value in **Scientific Notation**, regardless of the numeric notation mode. Press [—] before entering a negative exponent.

## Statistics [2nd[STAT][EXIT STAT] [DATA] [STATVAR]

**1-VAR** analyzes statistical data from 1 data set with 1 measured variable, *x*. **2-VAR** stats analyzes paired data from 2 data sets with 2 measured variables—*x*, the independent variable, and *y*, the dependent variable. You can enter up to 42 data sets.

To define statistical data points:

- Press 2nd [STAT]. Select 1-VAR or 2-VAR and press ENTER. The STAT indicator displays.
- 2. Press DATA.
- 3. Enter a value for X1.
- 4. Press ⊙.
  - In 1-VAR stat mode, enter the frequency of occurrence (FRQ) of the data point. FRQ default=1. If FRQ=0, the data point is ignored.
  - In 2-VAR stat mode, enter the value for Y1 and press [ENTER].
- 5. Repeat steps 3 and 4 until all data points are entered. You must press ENTER or ⊙ to save the last data point or FRQ value entered. If you add or delete data points, the TI-30X II automatically reorders the list.
- 6. When all points and frequencies are entered:
  - Press <u>STATVAR</u> to display the menu of variables (see table for definitions) and their current values, or
  - Press DATA to return to the blank STAT screen. You
    can do calculations with data variables (\$\overline{x}\$, \$\overline{y}\$, etc.).
     Select a variable from the STATVAR menu and then
    press ENTER to evaluate the calculation.
- 7. When finished:
  - Press 2nd [STAT] and select CLRDATA to clear all data points without exiting STAT mode, or
  - Press 2nd [EXIT STAT] ENTER to clear all data points, variable and FRQ values, and to exit STAT mode (STAT indicator turns off).

| Variables                                          | Definition                                                                                         |
|----------------------------------------------------|----------------------------------------------------------------------------------------------------|
| n                                                  | Number of x or (x,y) data points.                                                                  |
| $\overline{\mathbf{x}}$ or $\overline{\mathbf{y}}$ | Mean of all x or y values.                                                                         |
| Sx or Sy                                           | Sample standard deviation of <i>x</i> or <i>y</i> .                                                |
| σx or σy                                           | Population standard deviation of x or y.                                                           |
| $\Sigma x$ or $\Sigma y$                           | Sum of all x or y values.                                                                          |
| $\Sigma x^2$ or $\Sigma y^2$                       | Sum of all x <sup>2</sup> or y <sup>2</sup> values.                                                |
| Σχ                                                 | Sum of $(x * y)$ for all $xy$ pairs.                                                               |
| а                                                  | Linear regression slope.                                                                           |
| b                                                  | Linear regression y-intercept.                                                                     |
| r                                                  | Correlation coefficient.                                                                           |
| x' (2-VAR)                                         | Uses <i>a</i> and <i>b</i> to calculate predicted <i>x</i> value when you input a <i>y</i> value.  |
| y' (2-VAR)                                         | Uses <i>a</i> and <i>b</i> to calculate predicted <i>y</i> value when you input an <i>x</i> value. |

| Proba | <b>bility</b> PRB                                                                                                    |
|-------|----------------------------------------------------------------------------------------------------|
| nPr   | Calculates the number of possible <b>permutations</b> of <i>n</i> items taken <i>r</i> at a time, given <i>n</i> and <i>r</i> . The order of objects is important, as in a race.                                     |
| nCr   | Calculates the number of possible <b>combinations</b> of <i>n</i> items taken <i>r</i> at a time, given <i>n</i> and <i>r</i> . The order of objects is not important, as in a hand of cards.                        |
| !     | A <b>factorial</b> is the product of the positive integers from 1 to $n$ . $n$ must be a positive whole number $\leq$ 69.                                                                                            |
| RAND  | Generates a random real number between 0 and 1. To control a sequence of random numbers, store an integer (seed value) ≥ 0 to <b>rand</b> . The seed value changes randomly every time a random number is generated. |
| RANDI | Generates a random integer between 2 integers, $A$ and $B$ , where $A \le \text{RANDI} \le B$ . Separate the 2 integers with a comma.                                                                                |

#### Errors

**ARGUMENT** — A function does not have the correct number of arguments.

#### DIVIDE BY 0 -

- You attempted to divide by 0.
- In statistics, n=1.

 $\ensuremath{\mathsf{DOMAIN}}$  — You specified an argument to a function outside the valid range. For example:

- For  $x\sqrt{ }: x = 0$  or y < 0 and x not an odd integer.
- For yx: y and x = 0; y < 0 and x not an integer.
- For  $\sqrt{x}$ : x < 0.
- For LOG or LN:  $x \le 0$ .
- For TAN:  $x = 90^{\circ}$ ,  $-90^{\circ}$ ,  $270^{\circ}$ ,  $-270^{\circ}$ ,  $450^{\circ}$ , etc.
- For SIN-1 or COS-1: |x| > 1.
- For nCr or nPr: n or r are not integers  $\geq 0$ .
- For x!: x is not an integer between 0 and 69

**EQUATION LENGTH ERROR** — An entry exceeds the digit limits (88 for Entry Line and 47 for Stat or Constant Entry lines); for example, combining an entry with a constant that exceeds the limit.

**FRQ DOMAIN** — **FRQ** value (in **1-VAR** stats) < 0 or >99, or not an integer.

**OVERFLOW** —  $|\theta| \ge 1$ **E**10, where  $\theta$  is an angle in a trig, hyperbolic, or **R>Pr(** function.

#### STAT -

- Pressing STATVAR with no defined data points.
- When not in STAT mode, pressing DATA, STATVAR, or 2nd [EXIT STAT].

**SYNTAX** — The command contains a syntax error: entering more than 23 pending operations or 8 pending values; or having misplaced functions, arguments, parentheses, or commas.

## **Battery Replacement**

- Using a small Phillips screwdriver, remove screws from back case.
- Remove protective cover. Starting from the bottom, carefully separate front from back. Caution: Be careful not to damage any internal parts.
- 3. Using a small Phillips screwdriver (if necessary), remove old battery; replace with new one.

**Caution:** Avoid contact with other TI-30X II components while changing the battery.

4. If necessary, press ON and CLEAR at the same time to reset the TI-30X II (clears memory and all settings).

**Caution:** Dispose of old batteries properly. Do not incinerate batteries or leave where a child can find them.

#### In Case of Difficulty

Review instructions to be certain calculations were performed properly.

Press ON and CLEAR at the same time. This clears all memory and settings.

Check the battery to ensure that it is fresh and properly installed.

Change the battery when:

- ON does not turn the unit on, or
- The screen goes blank, or
- You get unexpected results.

To continue using the **TI-30X IIS (Battery/Solar)\*** until you can change the battery:

- 1. Expose the solar panel to brighter light.
- 2. Press ON and CLEAR at the same time to reset the calculator. This clears all settings and memory.
- \* Operates in well-lit areas using solar cell. Operates in other light settings using battery.

## TI Product Service and Warranty Information

#### **Product Support**

## Customers in the U.S., Canada, Puerto Rico, and the Virgin Islands

For general questions, contact Texas Instruments Customer Support:

phone: 1-800-TI-CARES (1-800-842-2737) e-mail: ti-cares@ti.com

For technical questions, call the Programming Assistance Group of Customer Support:

phone: 1-972-917-8324

#### Customers outside the U.S., Canada, Puerto Rico, and the Virgin Islands

Contact TI by e-mail or visit the TI calculator home page on the World Wide Web.

e-mail: ti-cares@ti.com Internet: www.ti.com/calc

#### **Product Service**

#### Customers in the U.S. and Canada Only

Always contact Texas Instruments Customer Support before returning a product for service.

#### Customers outside the U.S. and Canada

Refer to the leaflet enclosed with this product or contact your local Texas Instruments retailer/distributor.

## Other TI Products and Services

Visit the TI calculator home page on the World Wide Web.

www.ti.com/calc

#### **Warranty Information**

#### Customers in the U.S. and Canada Only

#### One-Year Limited Warranty for Electronic Product

This Texas Instruments ("TI") electronic product warranty extends only to the original purchaser and user of the product.

Warranty Duration. This TI electronic product is warranted to the original purchaser for a period of one (1) year from the original purchase date.

Warranty Coverage. This TI electronic product is warranted against defective materials and construction. THIS WARRANTY IS VOID IF THE PRODUCT HAS BEEN DAMAGED BY ACCIDENT OR UNREASONABLE USE, NEGLECT, IMPROPER SERVICE, OR OTHER CAUSES NOT ARISING OUT OF DEFECTS IN MATERIALS OR CONSTRUCTION.

Warranty Disclaimers. ANY IMPLIED WARRANTIES ARISING OUT OF THIS SALE, INCLUDING BUT NOT LIMITED TO THE IMPLIED WARRANTIES OF MERCHANTABILITY AND FITNESS FOR A PARTICULAR PURPOSE, ARE LIMITED IN DURATION TO THE ABOVE ONE-YEAR PERIOD. TEXAS INSTRUMENTS SHALL NOT BE LIABLE FOR LOSS OF USE OF THE PRODUCT OR OTHER INCIDENTAL OR CONSEQUENTIAL COSTS, EXPENSES, OR DAMAGES INCURRED BY THE CONSUMER OR ANY OTHER USER.

Some states/provinces do not allow the exclusion or limitation of implied warranties or consequential damages, so the above limitations or exclusions may not apply to you.

Legal Remedies. This warranty gives you specific legal rights, and you may also have other rights that vary from state to state or province to province.

Warranty Performance. During the above one (1) year warranty period, your defective product will be either repaired or replaced with a reconditioned model of an equivalent quality (at Tl's option) when the product is returned, postage prepaid, to Texas Instruments Service Facility. The warranty of the repaired or replacement unit will continue for the warranty of the original unit or six (6) months, whichever is longer. Other than the postage requirement, no charge will be made for such repair and/or replacement. TI strongly recommends that you insure the product for value prior to mailing.

**Software.** Software is licensed, not sold. TI and its licensors do not warrant that the software will be free from errors or meet your specific requirements. **All software is provided "AS IS."** 

**Copyright.** The software and any documentation supplied with this product are protected by copyright.

#### All Customers Outside the U.S. and Canada

For information about the length and terms of the warranty, refer to your package and/or to the warranty statement enclosed with this product, or contact your local Texas Instruments retailer/distributor.

| $\odot \odot \odot \odot$ |                        |       |            |
|---------------------------|------------------------|-------|------------|
| <b>▲ ▼</b>                | 1 + 1 ENTER            | 1+1   | •          |
|                           |                        |       | 2.<br>DEG  |
|                           | 2 + 2 ENTER            | 2+2   | <b>A</b>   |
|                           |                        |       | 4.<br>DEG  |
|                           | 3+3ENTER               | 3+3   | ^          |
|                           |                        |       | 6.<br>DEG  |
|                           | 4 + 4 ENTER            | 4+4   | •          |
|                           |                        |       | 8.<br>DEG  |
|                           | $\Theta \Theta \Theta$ | 2+2   | <b>‡</b>   |
|                           |                        |       | DEG        |
| <b>4 &gt;</b>             | 2nd () + 2 ENTER       | 2+2+2 | <b>A</b>   |
|                           |                        |       | 6.<br>DEG  |
|                           |                        |       |            |
| 2nd [ANS]                 |                        |       |            |
| ANS                       | 3×3ENŢER               | 3*3   | ^          |
|                           |                        |       | 9.<br>DEG  |
|                           | × 3 ENTER              | Ans*3 | •          |
|                           |                        |       | 27.<br>DEG |

| <b>F F</b> | × ÷ (-) (               | ) EN <u>T</u> EF | 1           |
|------------|-------------------------|------------------|-------------|
| + × ÷ -    | 60+5×12 ENŢER           | 60+5*12          | 120.<br>DEG |
| (-)        | 1+ (-) 8+ 12 [ENTER     | 1+-8+12          | 5.<br>DEG   |
| ()         | [2nd] [√] 4 [) [ENTER]  | √(4)             | 2.<br>DEG   |
|            | 4×(2+3)<br>ENTER        | 4*(2+3)          | 20.<br>DEG  |
|            | 4()2+3)) EN <u>T</u> ER | 4(2+3)           | 20.<br>DEG  |

 $5 2nd [\%] \times 250$ ENTER

3 2nd [\*/--] 2nd [ANS]

3X√Ans

5%\*250

12.5 DEG

π

 $2 \times \pi \frac{\text{ENTER}}{}$ 

6.283185307 DEG

3. DEG

| Ab/c                               | 2nd [Ab/c ◆ d/e]                                        | 2nd [F <b>↔</b> D]                                                                            |
|------------------------------------|---------------------------------------------------------|-----------------------------------------------------------------------------------------------|
| 64/6+2=                            | 42/3                                                    |                                                                                               |
| A b/ <sub>C</sub>                  | (-) 6 A5% 4 A5% 6 + 2<br>(ENTER)                        | -6_4_6+2 ^<br>-4_2/3<br>DEG                                                                   |
| $1/2 \times \pi = 1.5$             | 70796327                                                |                                                                                               |
| A b/c                              | 1 (Ab/c) 2 (x) (π) (EN <u>T</u> ER)                     | 1」2*π ↑<br>1.570796327<br>DEG                                                                 |
| $9/2 \rightarrow 4 \frac{1}{2}$    |                                                         |                                                                                               |
| A b∕ <sub>c</sub> ⇔d∕ <sub>e</sub> | 9 (A½) 2 (2nd) (A½, ♣√½)<br>ENTER                       | 9_2▶A <sup>b</sup> / <sub>c</sub> ◀▶ <sup>d</sup> / <sub>e</sub> <sup>↑</sup><br>4_1/2<br>DEG |
| 1 1/2 →.5                          |                                                         |                                                                                               |
| F∢≯D                               | 4 A½ 1 A½ 2<br>2nd [F↔D] ENTER                          | 4.1                                                                                           |
|                                    |                                                         | DEG                                                                                           |
| $x^{-1}$ $x^2$                     | [2nd] [√]                                               | [2nd] [∛_]                                                                                    |
| <b>(</b> ⁻1                        | 2 × ( 1 Ab/6 2 ) x-1<br><u>ENTER</u>                    | 2*(1 \ 2) -1                                                                                  |
| χ2                                 | 2 [x2] + 2 [ENTER]                                      | 2 <sup>2</sup> +2                                                                             |
| V                                  | 2nd [√] 25) ENTER                                       | √(25)                                                                                         |
| ^                                  | 5 \( \) 3 \( \bullet{EFF} \)                            | 5^3                                                                                           |
| κ√                                 | 3 (2nd [∛-] 8 (EN <u>T</u> ER                           | 3 X√8 * 2.                                                                                    |
|                                    |                                                         |                                                                                               |
| LOG                                | LN 2nd [10 <sup>x</sup> ]                               | [2nd] [e <sup>x</sup> ]                                                                       |
| _OG                                | LOG 1 () ENTER                                          | log(1)                                                                                        |
| _N                                 | [N 15] × 2 <sup>ENŢER</sup>                             | In(15)*2 *<br>5.416100402<br>DEG                                                              |
| 10×                                | 2nd [10 <sup>x</sup> ] 2 ) — 1 0<br>x² [EN <u>T</u> ER] | 10 <sup>^</sup> (2)-10 <sup>2</sup>                                                           |
| ex.                                | 2nd [e <sup>x</sup> ] . 5 [) ENTER                      | e^(.5)                                                                                        |

| DRG º             | TH.                                |                       |
|-------------------|------------------------------------|-----------------------|
| DRG               | CLEAR                              |                       |
|                   |                                    | DE                    |
|                   | DRG 🕥                              | DEG RAD GR            |
|                   |                                    | DE                    |
|                   | [EN <u>T</u> ER]                   |                       |
|                   |                                    | RA                    |
| 0 / //            | SIN 30 °'"                         | <u>°</u> ′ ″ r g      |
|                   |                                    | RA                    |
|                   | ENTER ) ENTER                      | sin(30°)              |
|                   |                                    | RA                    |
| DRG               | CLEAR DRG ①                        | DEG RAD GR            |
|                   |                                    | RA                    |
| 0 / //            | ENTER 2 π • · · · · • • • • •      | 。                     |
|                   |                                    | DE                    |
|                   | [ENTER] [ENTER]                    | 2π <sup>r</sup>       |
|                   |                                    | DE                    |
| 0 / //            | 1.5 🕶 🕢                            | ← <u>▶DMS</u>         |
|                   |                                    | DE                    |
|                   | ENTER ENTER                        | 1.5 ▶DMS<br>1°30′     |
|                   |                                    | DE                    |
| SIN               | [COS]                              | ANI                   |
| 2nd [SIN-1]       |                                    | AN]<br>nd] [TAN-1]    |
| TAN               | TAN 45) ENTER                      | tan(45)               |
|                   |                                    | DE                    |
| TAN <sup>-1</sup> | 2nd [TAN-1] 1 () ENTER             | tan <sup>-1</sup> (1) |
|                   |                                    | DEG                   |
| cos               | 5×COS 75) ENTER                    | 5*cos(75)             |
|                   |                                    | 1.2940952<br>DEG      |
|                   | •                                  |                       |
| 2nd [HYP]         | I                                  |                       |
|                   | [DDO] (A)                          | <u>DEG</u> RAD GR     |
| DRG               | DRG <b>①</b>                       |                       |
| DRG               |                                    | oinh(F) : 2           |
|                   | ENTER 2nd [HYP] SIN 5  ) + 2 ENTER |                       |
| DRG               | ENTER 2nd [HYP] SIN 5              | 76.203210<br>DE       |
| DRG               | ENTER 2nd [HYP] SIN 5              | 76.203210             |

| 2nd [HYP] |                                   |                          |
|-----------|-----------------------------------|--------------------------|
| DRG       | DRG ①                             | DEG RAD GRD              |
|           |                                   |                          |
| НҮР       | ENTER 2nd [HYP] SIN 5 ) + 2 ENTER | sinh(5)+2                |
|           | ② 2nd [HYP] 2nd [SIN-1] ENTER     | sinh <sup>-1</sup> (5)+2 |

| 2nd [R⇔P] |                          |                                     |
|-----------|--------------------------|-------------------------------------|
| R↔P       | <u>2nd</u> [R⇔P]         | <u>R</u> ▶Pr R▶P0 →                 |
|           |                          | DEG                                 |
|           | 5 (2nd [,] 30 () (ENTER) | R▶Pr (5,30) ↑<br>30.41381265<br>DEG |
|           | ② 2nd [R♣P]              | R▶Pr R▶P⊕ →                         |
|           |                          | DEG                                 |
|           | ENTER ENTER              | R▶P0 (5,30) ↑<br>80.53767779<br>DEG |

ENG 30XII/OM/1L1/A

2nd [%]

%

| [2nd] [K] |                               |                 |               |
|-----------|-------------------------------|-----------------|---------------|
| K         | (2nd) [K]                     | K=              |               |
|           |                               |                 | DEG           |
|           | ×2+3ENTER                     | K=*2+3          | 3             |
|           |                               |                 | DEG K         |
|           | 4 ENTER                       | 4*2+3           | <b>^</b>      |
|           |                               |                 | 11.<br>DEG K  |
|           | 6 ENTER                       | 6*2+3           | <b>*</b>      |
|           |                               |                 | 15.<br>DEG K  |
|           | [2nd] [K] [2nd] [K] [CLEAR]   | K=2             |               |
|           | X <sup>2</sup> EN <u>T</u> ER |                 | DEG K         |
|           | 5 ENTER                       | 5 <sup>2</sup>  | <b>A</b>      |
|           |                               |                 | 25.<br>DEG K  |
|           | 20 ENTER                      | 20 <sup>2</sup> | <b>^</b>      |
|           |                               |                 | 400.<br>DEG K |
|           | [2nd] [K] 1 (+) 1 (ENTER)     | 1+1             | <b>^</b>      |
|           |                               |                 | 2.<br>DEG     |

| 2nd [FIX] | [2nd] [SCI/ENG]                | [2nd] [EE]                                    |
|-----------|--------------------------------|-----------------------------------------------|
| FIX       | π [EN <u>T</u> ER]             | π ^ 3.141592654 DEG                           |
|           | (2nd) [FIX]                    | <u>F</u> 0123456789                           |
|           | 2                              | π * 3.14<br>FIX DEG                           |
|           | 2nd [FIX] ∙                    | π * 3.141592654 DEG                           |
| SCI/ENG   | 12345                          | 12345 *                                       |
|           |                                | DEG                                           |
|           | 2nd [SCI/ENG] <b>⊙</b>         | FLO <u>SCI</u> ENG  DEG                       |
|           | ENTER ENTER                    | 12345                                         |
|           | [2nd] [SCI/ENG] <b>③</b>       | FLO SCI ENG                                   |
|           | [ENTER]                        | 12345 * 12.345 × 10 03 ENG DEG                |
| EE        | 1.234[2nd [EE]<br>(-) 65[NIER] | 1.234 E-65 * 12.34 ×10 <sup>-66</sup> ENG DEG |

| 2nd [CLRVA | R] STO▶ 2nd [RCl | L] [MEMVAR]                           |
|------------|------------------|---------------------------------------|
| CLRVAR     | [2nd] [CLRVAR]   |                                       |
|            |                  | DEG                                   |
| STO >      | 15 STO▶          | → A B C D E →                         |
|            |                  | DEG                                   |
|            | EN <u>T</u> ER   | 15→A ^                                |
|            |                  | DEG                                   |
|            | π                | π *                                   |
|            |                  | DEG                                   |
| RCL        | 2nd [RCL]        | <u>A</u> B C D E                      |
|            |                  | DEG                                   |
|            | ENTER X2 ENTER   | π15 <sup>2</sup> * 706.8583471        |
|            |                  | DEG                                   |
|            | STO▶ (•)         | $\rightarrow$ A B C D E $\rightarrow$ |
|            |                  | DEG                                   |
|            | [ENTER]          | Ans→B ↑ 706.8583471                   |
|            |                  | DEG                                   |
| MEM VAR    | MEMVAR 🕟         | A <u>B</u> C D E<br>706.8583471       |
|            |                  | DEG                                   |
|            | ENTER ÷ 4 ENTER  | B/4                                   |
|            |                  | DEG                                   |

| בער או ואמליו         | DATA STAT VAR               | 2nd [EVIT STAT]                                                   |
|-----------------------|-----------------------------|-------------------------------------------------------------------|
|                       |                             | ZIIUJ [EXIT STAT]                                                 |
| 1-VAR: {45, 55        | •                           |                                                                   |
| STAT                  | [2nd] [STAT]                | 1_VAR 2-VAR→                                                      |
|                       |                             | DEG                                                               |
| DATA                  | ENTER DATA 45               | X1=45                                                             |
|                       |                             | STAT DEG                                                          |
|                       | ⊙                           | FRQ=1 \$                                                          |
|                       |                             | STAT DEG                                                          |
|                       | <b>⊙</b> 55 <b>⊙</b>        | X2=55 \$                                                          |
|                       |                             | STAT DEG                                                          |
|                       | ③ 3 [ENTER]                 | FRQ=3 ‡                                                           |
|                       | - · <u>-</u>                | 3.<br>Stat deg                                                    |
| STAT VAR              | [STATVAR] () () ()          | n $\overline{X}$ Sx $\underline{\sigma}\underline{X} \rightarrow$ |
| OTAT VAIX             | STAT VAN                    | 4.330127019                                                       |
|                       |                             | STAT DEG                                                          |
|                       | × 2 ENTER                   | σx*2<br>8.660254038                                               |
|                       |                             | STAT DEG                                                          |
| STAT                  | 2nd [STAT] ①                | ← <u>CLRDATA</u>                                                  |
|                       |                             | STAT DEG                                                          |
|                       | <u>ENT</u> ER               |                                                                   |
|                       |                             | STAT DEG                                                          |
| <b>2-VAR</b> : (45,30 | ); (55,25); x <b>'</b> (45) |                                                                   |
| STAT                  | 2nd [STAT] 🕟                | 1-VAR <u>2-VAR</u> →                                              |
|                       |                             | DEG                                                               |
| DATA                  | [ENTER] [DATA] 45           | X1=45                                                             |
|                       |                             | OTAT DEC                                                          |
|                       | ○20                         | STAT DEG Y1=30 \$                                                 |
|                       | ⊙30                         |                                                                   |
|                       |                             | STAT DEG                                                          |
|                       | <b>⊙</b> 5 5                | X2=55                                                             |
|                       |                             | STAT DEG                                                          |
|                       | <b>⊙</b> 25                 | Y2=25 \$                                                          |
|                       |                             | STAT DEG                                                          |
| STAT VAR              | ⊙ (STATVAR) (1) (1)         | <u>← x'</u> y'                                                    |
|                       |                             | STAT DEG                                                          |
|                       | 45) [EN <u>T</u> ER]        | x'(45)                                                            |
|                       |                             | 15.<br>Stat deg                                                   |
|                       |                             | 220                                                               |

EXIT STAT 2nd [EXIT STAT]

EN<u>T</u>ER

EXIT ST: Y N

STAT DEG

DEG

| PRB      |                         |                       |
|----------|-------------------------|-----------------------|
| nPr      | 8                       | 8 *                   |
|          |                         | DEG                   |
|          | PRB                     | <u>nPr</u> nCr ! →    |
|          |                         | DEG                   |
|          | 3 [EN <u>T</u> ER]      | 8 nPr 3 * 336.        |
|          |                         | 52 *                  |
| nCr      | 52                      | DEG DEG               |
|          | PRB 🕦                   | nPr <u>nCr</u> ! →    |
|          | 5 ENTER                 | 52 nCr 5              |
| !        | 4                       | 4 ^                   |
|          |                         | DEG                   |
|          | PRB () ()               | nPr nCr <u>!</u> →    |
|          |                         | DEG                   |
|          | (ENTER) (ENTER)         | 4! **<br>24.<br>DEG   |
| STO≯rand | F CTON (A)              | ← rand                |
| STOPTANU | 5 <u>STO</u> <b>(</b> ) | 660000.<br>DEG        |
|          | [ENTER]                 | 5→rand ^              |
|          |                         | 5.<br>DEG             |
| RAND     | PRB () ()               | ← <u>RAND</u> RANDI   |
|          |                         | DEG                   |
|          | (ENTER) (ENTER)         | RAND * .000093165 DEG |
| RANDI    | PRB ①                   | ← RAND RANDI          |
|          |                         | DEG                   |
|          | 3 2nd [,] 5 )) [ENTER]  | RANDI(3,5) ^          |
|          |                         | 4.<br>DEG             |
|          |                         |                       |

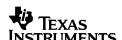

Texas Instruments 7800 Banner Dr. Dallas, TX 75251 U.S.A.

## (

Texas Instruments Holland B.V. Rutherfordweg 102 3542 CG Utrecht - The Netherlands

## www.ti.com/calc